Circolare n. 094: Scrutini fine trimestre – Indicazioni inserimento voti su RE ARGO

# **Description**

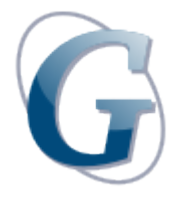

**Circolare: 094**

# **Destinatari: Docenti diurno**

### **Oggetto: Scrutini fine trimestre – Indicazioni inserimento voti su RE ARGO**

Come da Circolare n° 075 del 23.11.2022 si ricorda che gli scrutini per la valutazione del 1° trimestre si terranno da martedì 10.01.2023 a martedì 17.01.2023.

Si ricorda a tutti gli insegnanti che i voti di ciascuna disciplina dovranno essere inseriti su Argo Didup (vedi MODALITÀ OPERATIVE "Inserimento voti su RE") entro le ore 12:00 del giorno precedente la data dello scrutinio così da agevolare le attività in sede di scrutinio.

Si raccomanda la puntualità oraria nel rispetto degli scrutini successivi (arrivo con 15 minuti di anticipo sull'orario di convocazione).

L'assenza, per giustificato motivo, costituisce motivo di sostituzione.

Non hanno obbligo di partecipazione agli scrutini gli insegnanti che svolgono studio assistito e attività di potenziamento.

Il verbale del CdC sarà scaricato dalla DS dalla piattaforma Argo e verrà inviato ai Referenti/Segretari per il controllo dei dati inseriti durante lo scrutinio e per l'inserimento di eventuali note specifiche.

Si invitano inoltre i Referenti a ricordare agli studenti di tutte le classi che l'esito dello scrutinio sarà visualizzabile su Argo a partire dal giorno 18.01.2023.

Come da piano annuale delle attività, il giorno 19.01.2023 dalle ore 15:30 alle ore 17:30 si terrà a distanza l'incontro con le famiglie per comunicare gli esiti dello scrutinio. L'incontro dovrà essere organizzato dai Referenti e dai docenti che riterranno opportuno rendersi disponibili alle famiglie, soprattutto in caso di insufficienze o di particolari criticità. Modalità operative p.to 6.

#### **MODALITÀ OPERATIVE**

### **1) INSERIMENTO VOTI SU REGISTRO ELETTRONICO (RE)**

Scrutini ? Caricamento voti ? Classe ? "Periodo della classe": PRIMO TRIMESTRE (voti e assenze) – click su Avanti – click sulla colonna in alto "materia" – pulsante Azioni ? Importa voti dal registro elettronico (laddove possibile, indicare preferibilmente la valutazione intera) – pulsante Importa – Salva.

#### **2) INSERIMENTO VOTO DI EDUCAZIONE CIVICA**

Per facilitare la valutazione del primo Periodo Didattico in merito alla disciplina educazione civica, i docenti troveranno la sezione dedicata sul sito istituzionale, accedendo con le proprie credenziali e come di seguito indicato : AREA RISERVATA > DOC GIULIO > DIURNO > area EDUCAZIONE CIVICA divisa per indirizzi e classi.

Si ricorda che le valutazioni riguarderanno soltanto le discipline coinvolte nel progetto/tabella presentata ai CDC di ottobre e/o novembre; sarà presente una "griglia livelli" che consentirà una valutazione obiettiva della disciplina.

I referenti di classe – in sede di scrutinio – avanzeranno la proposta di voto ricavata dalla tabella precedentemente compilata dai colleghi coinvolti nel progetto di classe.

Il caricamento della proposta di voto dovrà essere effettuata dal referente di classe (vedi "Inserimento voti su RE") nell'apposita casella dedicata alla disciplina EDUCAZIONE CIVICA.

#### **3) INSERIMENTO PROPOSTA VOTO DI CONDOTTA**

L'inserimento della proposta del voto di condotta dovrà essere effettuata dal Referente di classe pre scrutinio (vedi "Inserimento voti su RE")

#### **VOTO DI COMPORTAMENTO – PRECISAZIONI E CRITERI:**

- 9/10= frequenza assidua; assenze/ritardi sempre tempestivamente giustificati; partecipazione e interesse durante le lezioni; ottimo comportamento; buon rapporto con gli insegnanti e i compagni; compiti svolti in modo puntuale; disponibilità
- 8= frequenza abbastanza assidua; assenze/ritardi non sempre giustificati; comportamento non sempre ineccepibile; qualche richiamo; eventuale nota/e (di modesta entità); buona partecipazione e coinvolgimento durante le lezioni
- 7= frequenza discreta ma con scarsa partecipazione, interesse saltuario nelle lezioni; assenze/ritardi non giustificati; comportamento che lascia talvolta a desiderare; diversi richiami/note (anche con motivazione di una certa gravità);
- 6= scarsa frequenza oppure frequenza con ripetute assenze/ entrate posticipate/uscite anticipate(anche in coincidenza con compiti/verifiche; disturbo in classe; note/richiami vari; coinvolgimento e partecipazione scarsi o saltuari/settoriali
- 5= sanzioni disciplinari per un periodo superiore a 15 giorni e nessun segno di ravvedimento dopo la sanzione.

Si precisa che il voto di comportamento concorre alla valutazione complessiva dello studente e alla determinazione del credito scolastico (Legge 30/10/2008, D.M. n. 5 del 16/01/2009 e D.L. 62 del 13/04/2017).

#### 4) CREDITI FORMATIVI

Si rammenta che si dovrà verificare la possibilità di integrare con un punto di credito formativo qualora allo scrutinio di giugno 2022 non si fosse a conoscenza dell'eventuale risultato positivo delle certificazioni linguistiche o altro.

5) COMPILAZIONE EVENTUALI LETTERE RENDIMENTO SCOLASTICO E/O PERCENTUALI DI ASSENZE DA INVIARE ALLE FAMIGLIE.

Al termine dello scrutinio i docenti Referenti sono invitati a predisporre le bozze di lettere "Comunicazioni esito primo periodo didattico/Assenze" dove verranno visualizzate le carenze formative degli studenti con valutazione inferiore a 6 e le eventuali percentuali di assenze superiori al 25%; tali bozze dovranno essere inviate all'Ufficio didattica (tramite casella giulio@istitutogiulio.it) che le inoltrerà ai destinatari – su carta intestata e a firma del Referente e del DS.

Le informazioni raccolte saranno comunicate agli studenti e alle famiglie al fine di fornire informazioni su metodologie e strumenti utili per il recupero.

I docenti che intendono segnalare agli studenti eventuali argomenti/UDA da recuperare, dovranno provvedere personalmente a dare comunicazione individuale tramite RE allo studente e alla famiglia.

Il recupero in itinere o individuale, svolto all'interno del proprio orario, dovrà essere annotato e registrato sul RE.

COME SCARICARE/PREDISPORRE LE LETTERE SUL RENDIMENTO SCOLASTICO:

Scrutini ? Caricamento voti ? Classe ? "Periodo della classe": PRIMO TRIMESTRE (voti e assenze) – click su Avanti – pulsante Azioni ? Lettera "Comunicazioni esito primo periodo didattico/Assenze" – Seleziona – Rendi editabile – Inserire nel campo Note le modalità di recupero (Lavoro individuale o Recupero in itinere) – Aggiungere eventuale percentuale di assenze elevata – copiare il testo – copiare su WORD e inviare a giulio@istitutogiulio.it

6) ISTRUZIONI TECNICHE PER LA GESTIONE DEGLI APPUNTAMENTI CON Registro Elettronico ARGO (vedi: – manuale istruzioni Argo da pag 110)

– tutorial:

[https://www.youtube.com/watch?v=0gBirKCGHy8&ab\\_channel=CristianoVillari](https://www.youtube.com/watch?v=0gBirKCGHy8&ab_channel=CristianoVillari)

Procedura:

- 1. Accedere ad Argo Didup
- 2. Cliccare sulla tendina "Comunicazioni"
- 3. Selezionare "Ricevimento docente"
- 4. Cliccare ed entrare su "Aggiungi" (tasto blu in alto a dx)
- 5. Selezionare "Ricevimento singolo"
- 6. Inserire data (19.01.2023)
- 7. Inserire orario inizio e fine (16:30 17:30)
- 8. In "opzioni" selezionare "Più ricevimenti" **da 07 minuti**.
- 9. In "prenotazione consentita dalle" indicare **dalle 08:00 dell'11.01 fino al 18.01**.
- 10. In "Altre informazioni per le famiglie":

– Luogo di ricevimento: **Meet**;

– Link: inserire il codice meet (es. COGNOMEMATERIA = SCINARDOITALIANO);

– Annotazioni: indicare **"Vedi comunicato nr. 052"**

**–** Email docente: controllare che l'indirizzo appartenga al dominio didalabgiulio; in caso contrario inserirlo.

#### **N.B. L'operazione di controllo indicata in parentesi (Strumenti – Opzioni famiglia) va effettuata esclusivamente a salvataggio concluso per non perdere i dati precedentemente inseriti.**

Il Dirigente Scolastico

Prof.ssa Fiorella Gaddò

**Date Created** Dicembre 2022 **Author** iisgiulio